Switch CNI to Cilium -Our journey

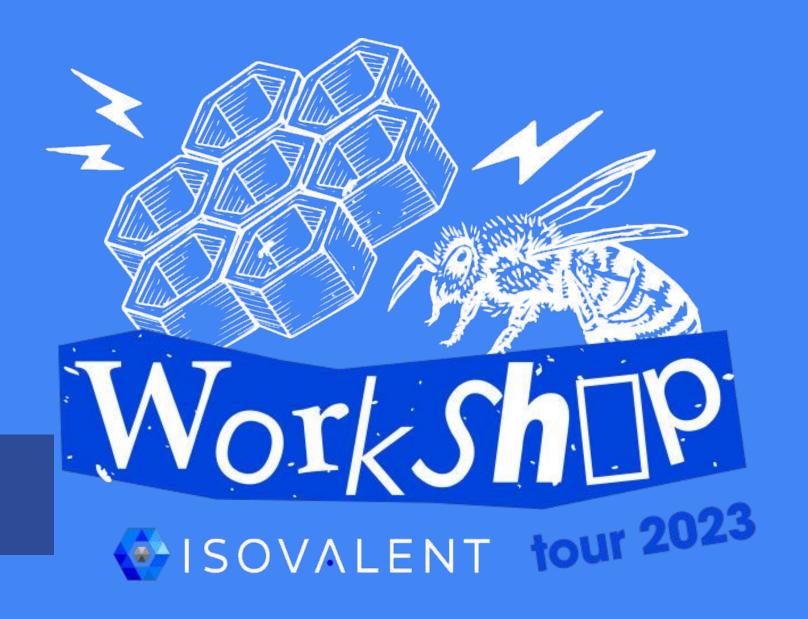

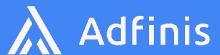

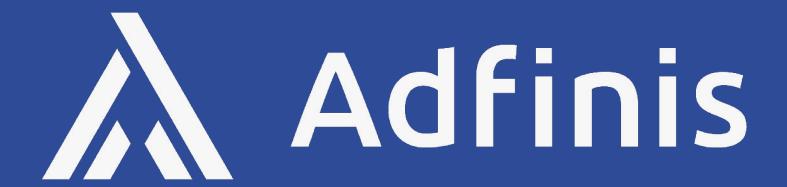

Plan. Innovatively | Build. Sustainably | Run. Resiliently

Potential. Unlocked

## Jan Müller

Senior Systems Engineer, into 🐧 , 🥋 and 🥊 .

#### **Adfinis**

- Zurich, Switzerland
- □ jan.mueller@adfinis.com
- in https://www.linkedin.com/in/jamue/
- github.com/janaurka

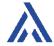

## Norbert Gruszka

### DevOps Engineer

#### **Adfinis**

- Zurich, Switzerland
- ⊠ norbert.gruszka@adfinis.com
- in linkedin.com/in/norbert-gruszka
- github.com/norbertgruszka

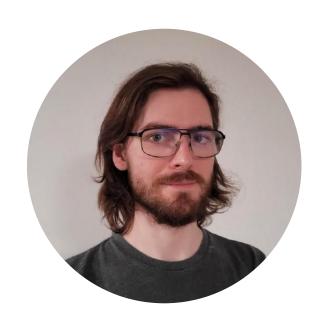

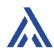

# Container Networking Interface (CNI)

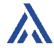

## CNI Introduction

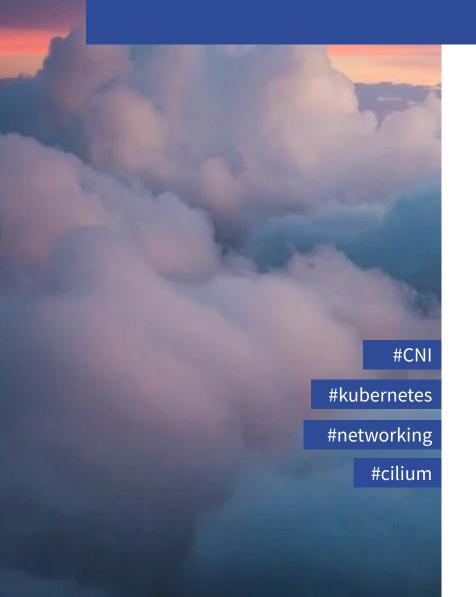

#### What is a CNI?

>Provides networking capabilities to your container (Pod)

>Vendor-neutral specification - describes a (small) common featureset

Also used by Mesos, CloudFoundry, podman, etc.

#### What does a CNI (next to providing network access)?

Traffic encryption

Integration into an IPAM

>Security features

>Monitoring capabilities

⟩Service Mesh capabilities

#### Popular implementations

**\**Cilium

**Calico** 

**>**Flannel

>Cloud Provider-specific CNIs (AWS, Azure, etc.)

adfin.is/cni-intro

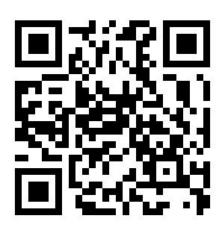

Want to know more about CNIs? Check this introduction from KubeCon NA 2019

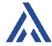

# Why we talk about CNIs and migrations

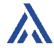

# Migration project for Dectris Ltd.

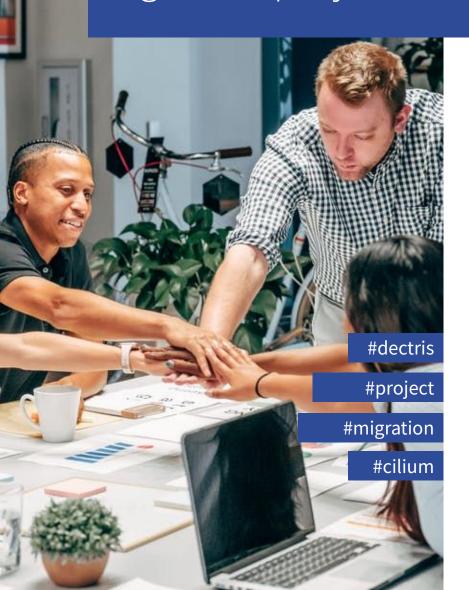

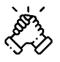

Our customer - Dectris Ltd. approached us to migrate their current CNI to Cilium to leverage it's encryption and observability capabilities.

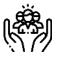

Researching CNI migrations turned out to be a topic not many people talk (openly) about. So we do it

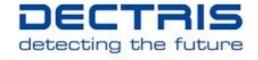

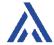

# How to migrate a CNI

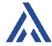

# Let's lay foundations for this project

What we had:

>We were working with cluster managed by **Kubespray** version 2.20.0

**CNI** in use: **Flannel** 

>Permission to have downtime

What we wanted to have:

>CNI in use: Cilium

> Node-to-node encryption enabled

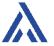

# Node-to-node encryption

For Cilium you can choose between two solutions: WireGuard and IPsec

We decided to go with **IPsec** because:

>WireGuard incompatibility with L7 policy enforcement and visibility.

>Host-level encryption. Only traffic between two Cilium-managed endpoints (i.e. pod-to-pod traffic) is encrypted. Traffic between two nodes and traffic between a Cilium-managed pod and a remote node currently won't be encrypted.

Obviously IPsec also has limitations but they did not concern us in this project.

Source: <a href="https://docs.cilium.io/en/stable/security/network/encryption-wireguard/#limitations">https://docs.cilium.io/en/stable/security/network/encryption-wireguard/#limitations</a>

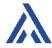

# CNI installation - Kubespray

You can install and configure Cilium CNI with Kubespray with parameter:

```
kube-network-plugin: cilium
```

However, we faced some issues:

>We had to upgrade Kubespray to version 2.21.0 - bug in IPsec configmap.

**Hubble was not working** out-of-the box.

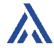

## CNI installation - use Cilium Helm chart

```
helm repo add cilium https://helm.cilium.io/
helm install cilium cilium/cilium \
    --version 1.12.6 \
    --namespace kube-system \
    --values cilium.yml
```

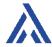

## Uninstall Flannel - kubernetes resources

```
kubectl -n kube-system delete ds kube-flannel-*
kubectl -n kube-system delete configmap kube-flannel-cfg
kubectl -n kube-system delete serviceaccount flannel
kubectl delete clusterrole flannel
kubectl delete clusterrolebinding flannel
```

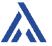

# Uninstall Flannel - clean up nodes and reboot them

```
- ansible.builtin.file:
   path: /etc/cni/net.d/10-flannel.conflist.cilium bak
    state: absent
- ansible.builtin.file:
   path: /run/flannel/
    state: absent
- ansible.builtin.shell: ifconfig flannel.1 down && ip link delete flannel.1
- name: Reboot Node
  ansible.builtin.reboot:
```

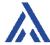

# How about migration but without a downtime?

Previous option assumed that you have the luxury of having permission to restart a whole cluster. But what if you cannot?

- It is obviously possible, but it is more complex procedure and it requires more time to complete.
- You will need to maintain connection between pods deployed with 2 different CNIs, which is where **Multus** is handy.
- >Rolling out changes node by node will require you to play around with labels and taints when installing Cilium or removing Flannel binaries.
- You will roll out your deployments multiple times.
- Depending on your needs, you will need to put in **additional effort to uninstall extra dependencies**, like Multus, after you are done.

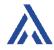

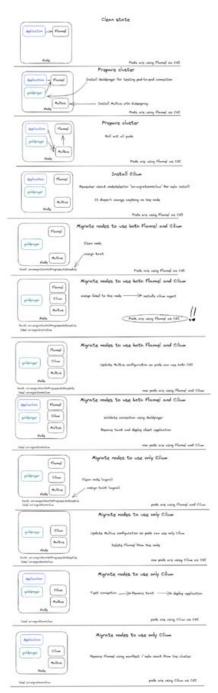

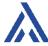

THE END

# Result

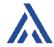

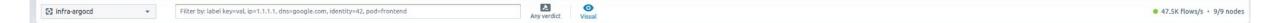

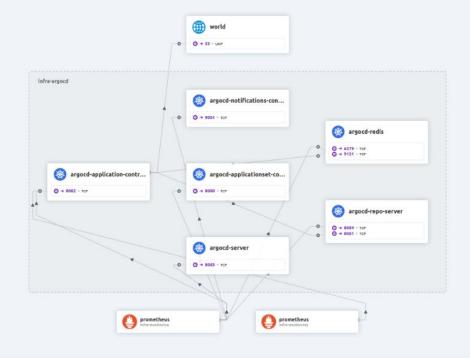

| Columns V                                  |                                               |                          |                                             |
|--------------------------------------------|-----------------------------------------------|--------------------------|---------------------------------------------|
| Source Service                             | Destination Service                           | Destination Port L7 info | Verdict Timestamp                           |
| argocd-application-controller infra-argocd | argocd-redis infra-argocd                     | 6379 —                   | forwarded less than 5 seco                  |
| prometheus infra-monitoring                | argocd-server infra-argocd                    | 8083 —                   | Forwarded less than 5 seco                  |
| prometheus infra-manitoring                | argocd-repo-server infra-argocd               | 8084 —                   | Forwarded less than 5 seco                  |
| prometheus infra-monitoring                | argocd-application-controller infra-argocd    | 8082 —                   | forwarded less than 5 seco                  |
| argocd-application-controller infra-argocd | argocd-redis infra-argocd                     | 6379 —                   | forwarded less than 5 seco                  |
| prometheus infra-monitoring                | argocd-redis infra-argocd                     | 9121 —                   | Forwarded less than 5 seco                  |
| prometheus infra-monitoring                | argocd-applicationset-controller infra-argocd | 8080 —                   | Forwarded less than 10 sec                  |
| rgocd-application-controller infra-argocd  | argocd-repo-server infro-argocd               | 8081 —                   | Forwarded less than 10 sec                  |
| rgocd-application-controller infra-argocd  | argocd-repo-server infra-argocd               | 8081 —                   | Forwarded less than 10 sec                  |
| rgocd-application-controller infra-argocd  | argocd-repo-server infra-argocd               | 8081 —                   | forwarded less than 10 sec                  |
| argocd-application-controller infra-argocd | argocd-repo-server infra-argocd               | 8081 —                   | Forwarded less than 10 sec                  |
| argocd-application-controller infra-argocd | argocd-repo-server infra-argocd               | 8081 —                   | forwarded less than 10 sec                  |
| argocd-application-controller infra-argocd | argocd-repo-server infra-argocd               | 8081 —                   | Forwarded less than 10 sec                  |
| ergocd-application-controller infra-argocd | world 169.254.25.10                           | 53 —                     | Forwarded less than 10 sec                  |
| ergocd-application-controller infra-argocd | world 169.254.25.10                           | 53 —                     | forwarded less than 10 sec                  |
| rgocd-application-controller infra-argocd  | argocd-redis infra-argocd                     | 6379 —                   | forwarded less than 10 sec                  |
| rometheus infra-monitoring                 | argocd-notifications-controller infra-argocd  | 9001 —                   | forwarded less than 10 sec                  |
| rometheus infra-monitoring                 | argocd-application-controller infra-argocd    | 8082 —                   | forwarded less than 20 sec                  |
| rgocd-application-controller infra-argocd  | argocd-repo-server infra-argocd               | 8081 —                   | forwarded less than 20 sec                  |
| dH-skibHi-fd                               |                                               | 0004                     | E de la la la la la la la la la la la la la |

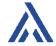

# Adfinis Blog - How to migrate CNIs

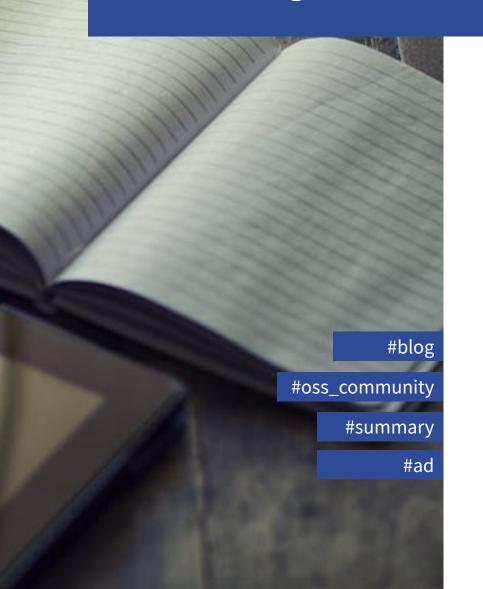

We created a blogpost summarizing the content of this talk

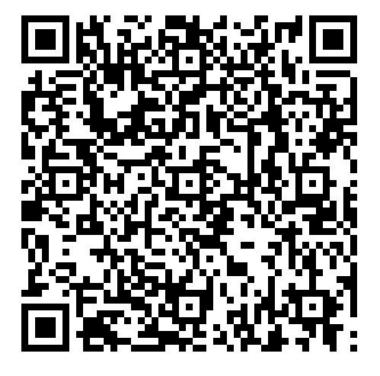

adfin.is/cni-switch

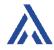

# Stay in Touch

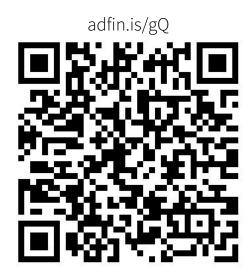

We are hiring!

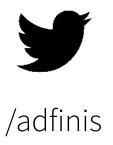

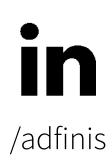

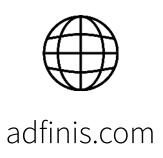

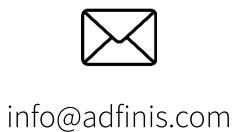

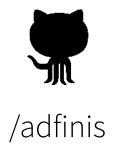

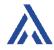